## Submit an Internal Form for an existing contact

An internal form gives you the ability to submit a form on behalf of an existing contact. Internal forms help automate internal workflows.

Pro-Tip! Click here if you are looking to learn how to set up an internal form in the campaign builder.

1. After finding the contact, scroll down to the Internal Form Submissions section, select the form you would like to use from the drop-down, and click the Fill Out button

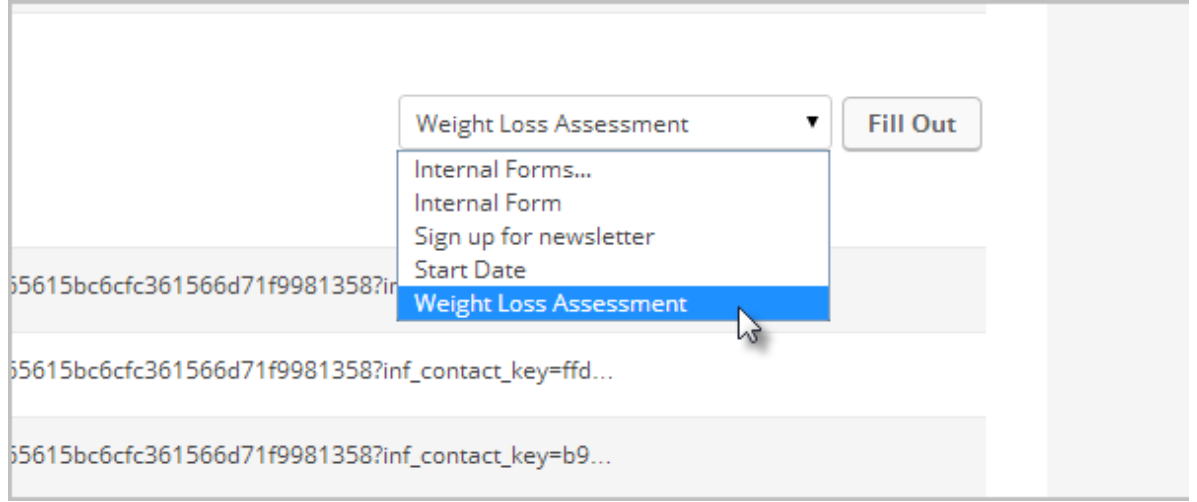

2. The current contact information will populate the form. Enter or update the information in the form, and then click on Save to apply the update

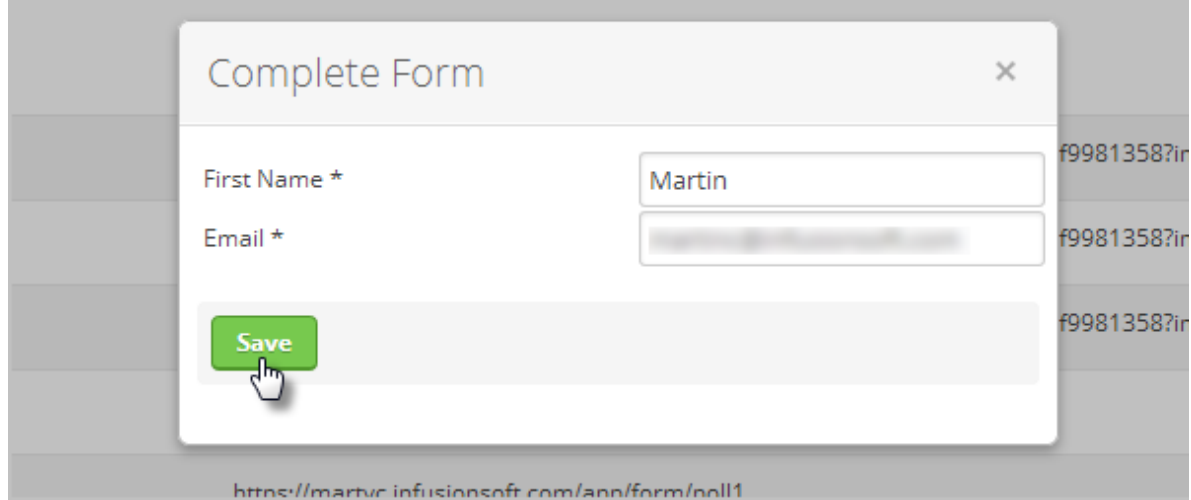

3. Or While in Interactive List View, just click the Internal Form icon

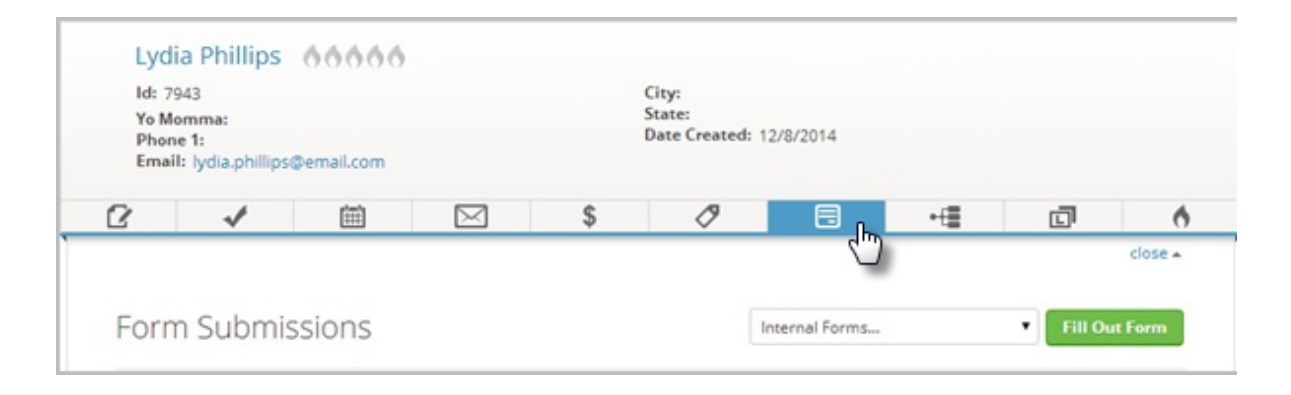